## **Importante**

Il driver DEVE essere installato prima di connettere la

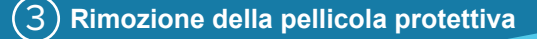

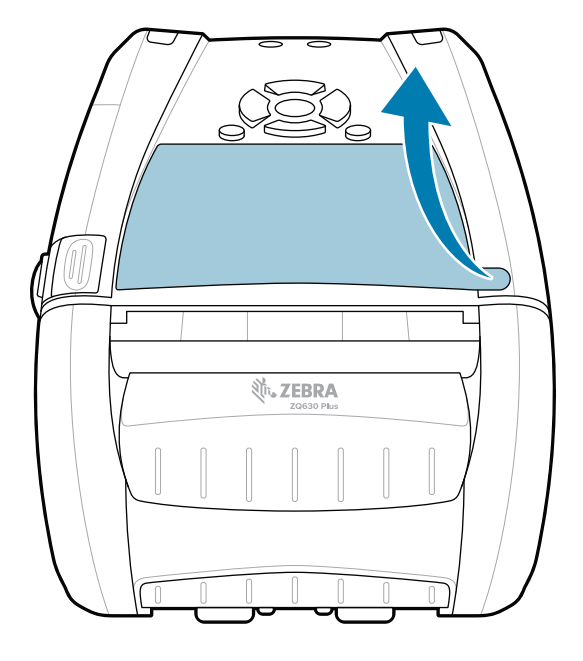

stampante al computer, altrimenti potrebbero verificarsi delle complicanze. Se sul computer con sistema operativo Microsoft Windows non è installato il driver per questa stampante, scaricarlo dal sito Web zebra.com/zq600plus-info / zebra.com/zq600plusrfid-info

ZEBRA e il logo della testa di Zebra stilizzata sono marchi di Zebra Technologies Corp., registrati in molte giurisdizioni in tutto il mondo. Tutti gli altri marchi appartengono ai rispettivi proprietari. 2023 Zebra Technologies Corp. e/o sue affiliate. Tutti i diritti riservati. 4 **Rimozione della batteria** 5 **Ricarica della batteria**

e installarlo prima di continuare.

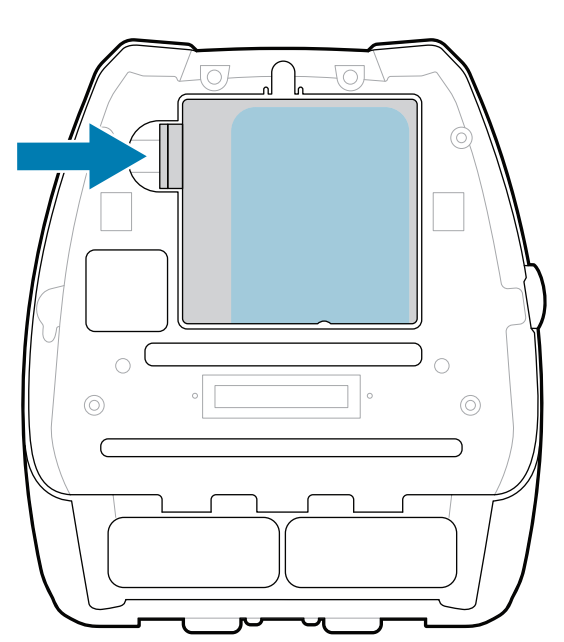

Verificare di avere gli articoli indicati. Gli accessori possono variare a seconda dell'area geografica.

5) Ricarica della batteria

Mantenere intatti la confezione e i materiali di imballaggio della stampante nel caso in cui sia necessario conservarla o spedirla in futuro.

Per alimentare la stampante, è possibile ricaricare la batteria utilizzando un caricabatteria compatibile, una base di alloggiamento oppure un adattatore di alimentazione CA.

.

Staccare l'isolante avvolgente e rimuoverlo dalla parte 4. superiore del pacco batteria. Gettarlo dopo la rimozione.

zebra.com/zq600plus-info

- 1. Premere la linguetta di rilascio sul pacco batteria.
- 2. Ruotare ed estrarre il pacco batteria dalla stampante.

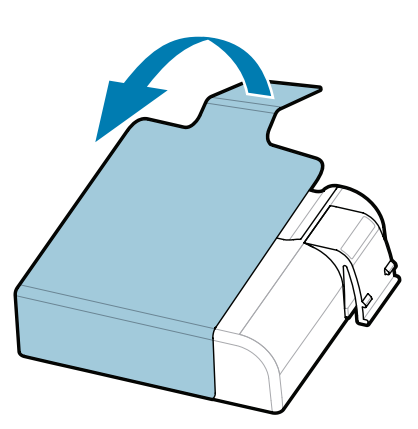

Tirare verso l'alto la linguetta dell'isolante avvolgente 3. situata sulla parte inferiore del pacco batteria.

**Guida rapida**

Zebra Technologies | 3 Overlook Point | Lincolnshire, IL 60069 USA

zebra.com

**ZEBRA** 

B

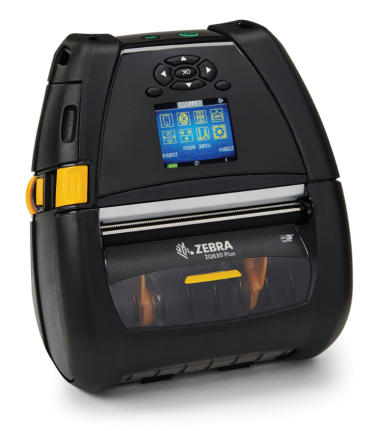

Le "X" nei codici articolo variano a seconda dell'area geografica.

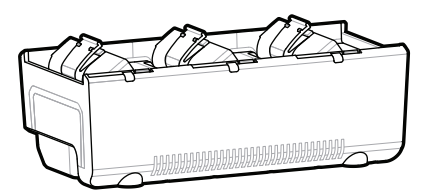

**Visitare il sito Web zebra.com/zq600plus-info** https://zebra.com/zq600plus-info *l* zebra.com/zq600plusrfid-info e installare il **driver per la stampante in uso.**

AC18177-**X**

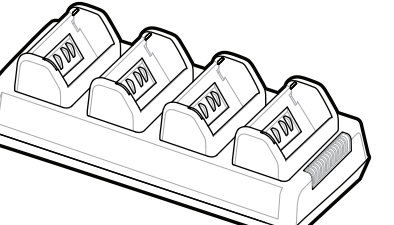

Quad Battery Charger

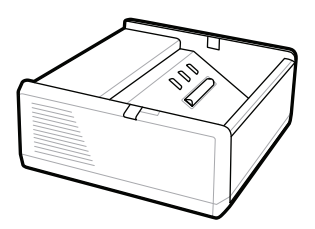

SAC-MPP-1BCHG**XX**1-01 1-Slot Battery Charger

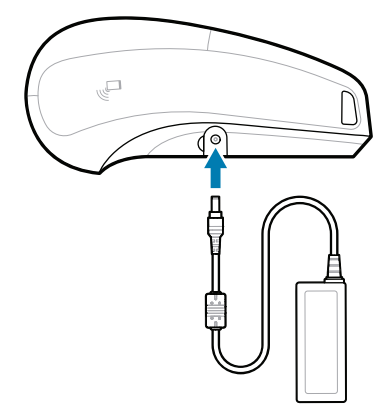

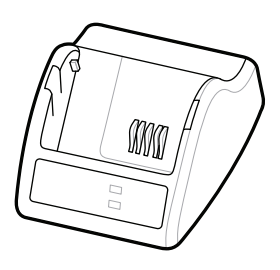

P1031365-**XXX** Smart Charger-2

P1031365-0**XX** P1065668-0**XX** AC Power Adapter

SAC-MPP-6BCH**XX**1-01

SAC-MPP-3BCHG**XX**1-01 Dual 3-Slot Battery Charger

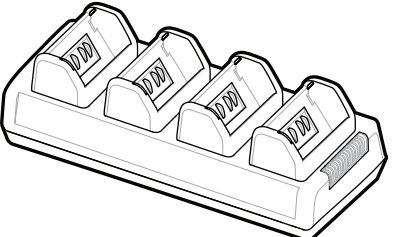

3-Slot Battery Charger

P1131108-01IT

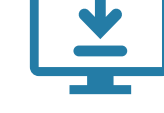

## **ZQ630R Plus ZQ630 Plus**

**zebra.com/zq600plus-info zebra.com/zq600plusrfid-info**

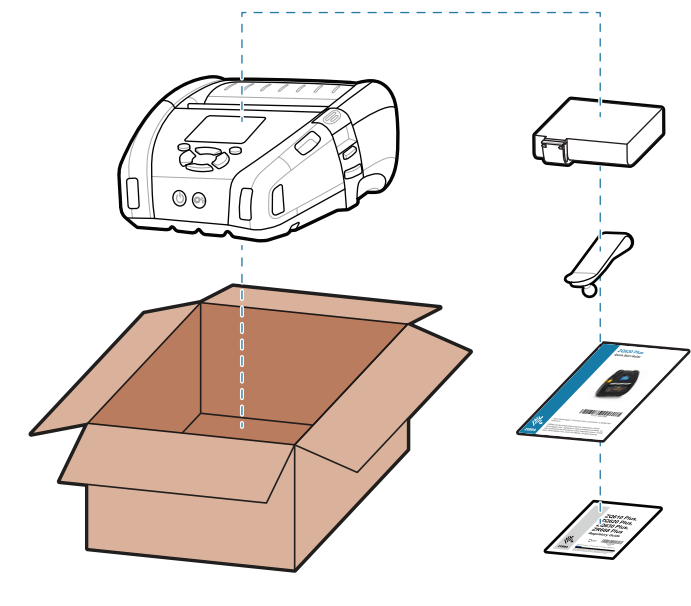

BTRY-MPP-68MA1-01

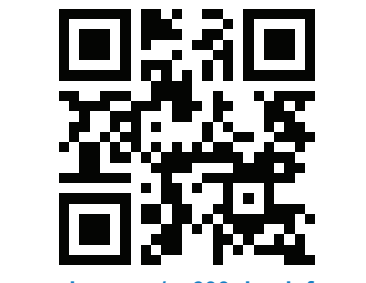

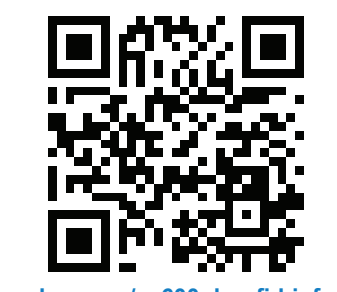

Premere il pulsante per l'alimentazione **FEED** per far avanzare il rotolo nel percorso della carta.

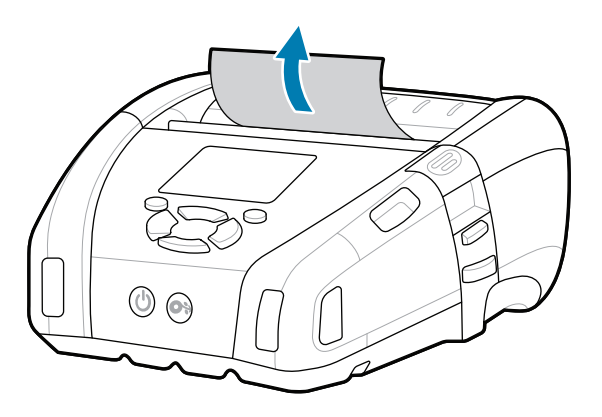

stampante.

 $\bullet$ 

Controlla le risposte rapide e gli articoli della

ip.zebra.com Scopri di più sulle informazioni relative al brevetto del prodotto.  $\begin{minipage}{0.5cm} \begin{picture}(180,10) \put(0,0){\line(0,0){15cm}} \put(1,0){\line(0,0){15cm}} \put(2,0){\line(0,0){15cm}} \put(2,0){\line(0,0){15cm}} \put(2,0){\line(0,0){15cm}} \put(2,0){\line(0,0){15cm}} \put(2,0){\line(0,0){15cm}} \put(2,0){\line(0,0){15cm}} \put(2,0){\line(0,0){15cm}} \put(2,0){\line(0,0){15cm}} \put(2,0){\line(0,0){15$ 

Configurare le stampanti ZQ6 Plus utilizzando l'app Zebra Printer Setup Utility. Scaricare l'app dallo store Google Play™ per i dispositivi Android™ oppure dall'App Store® per i dispositivi iOS®.

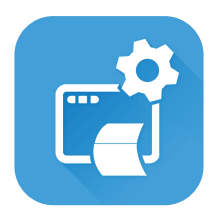

Unisciti alla comunità online composta da utenti e  $r_{\text{r}}$  and semantia simple sempresentanti Zebra.<br> $\overline{r}$ zebra.com/supportcommunity

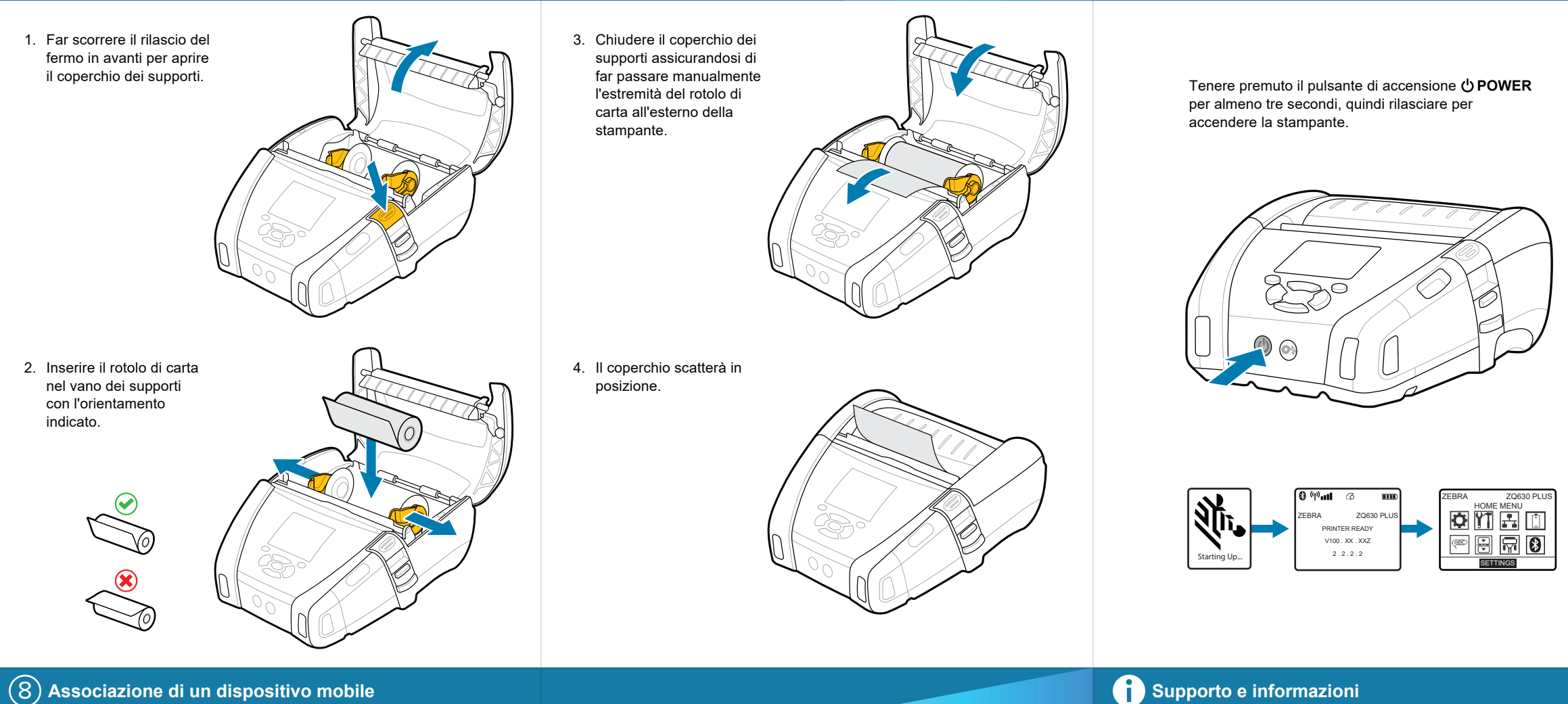

Utilizzare NFC e Bluetooth per associare un dispositivo. Per facilitare l'associazione, l'indirizzo MAC Bluetooth è riportato sul retro della stampante e sulla confezione mediante un codice a barre.

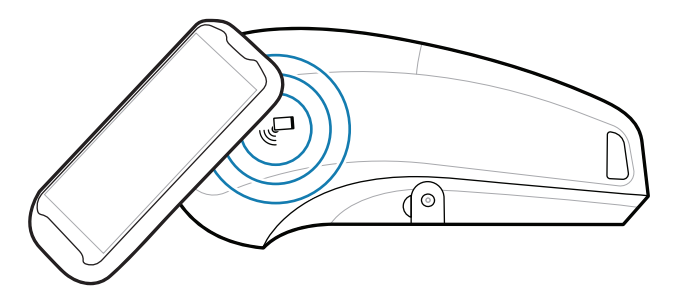

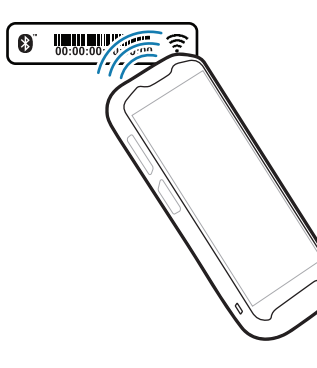

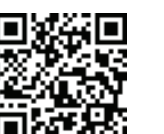

**■ La stampante ha bisogno di manutenzione?** zebra.com/profilemanager

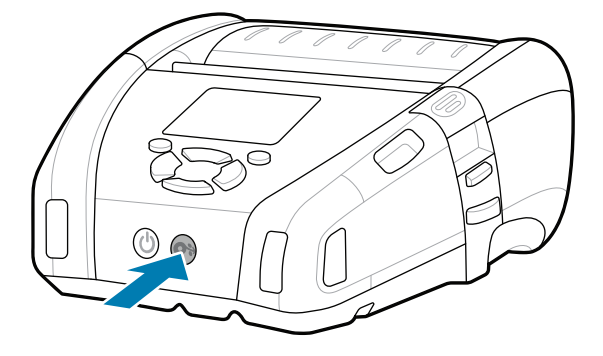

**Zebra Printer Setup Utility**

**https://**zebra.com/etichetta? zebra.com/zebradesigner

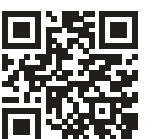

**'** Scopri di più sui ricambi originali Zebra.<br>∎

**1989** Leggi la documentazione per l'utente e guarda i .<br>**He**servideo con le istruzioni. video con le istruzioni. zebra.com/zq600plus-info

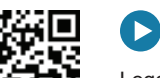

 $\blacktriangleright$ 

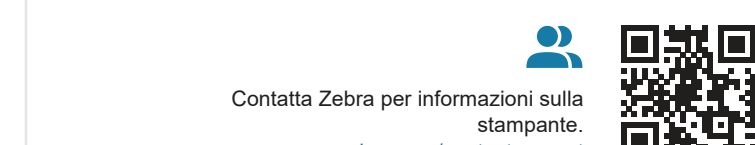

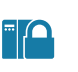

 $\left( \mathsf{P}\right)$ 

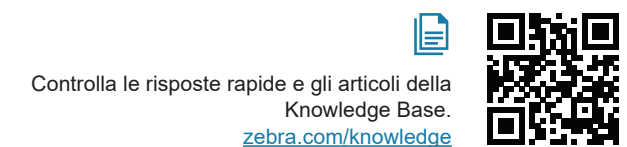

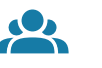

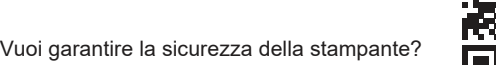

F

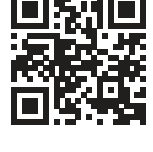

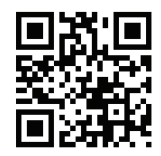

zebra.com/printsecure

zebra.com/knowledge

zebra.com/contactsupport

zebra.com/supplies

" ह

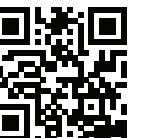

Leggi la documentazione per l'utente e guarda i video con le istruzioni. https://zebra.com/zq600plusrfid-info zebra.com/zq600plusrfid-info

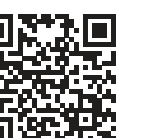

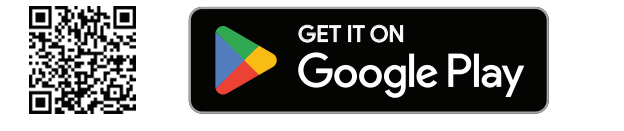

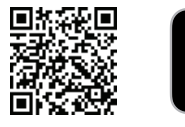

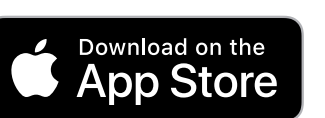